**Rem :** le nom du fichier "destination" n'est pas obligatoirement le même que le nom du fichier "source" (on peut avoir "cp toto.jpg info/avengers.avi")

#### Exercice 8 : La secrétaire en galère

 Reprenons notre exemple initial de la secrétaire qui doit **créer** un dossier EmployeXXXX pour les 400 employés de l'entreprise, chaque dossier **devant contenir** 3 sous-dossiers : Administratif, Technique, Autre. Les salariés sont représentés par des numéros allant de 0001 à 0400 (on pourrait disposer d'une liste avec leurs noms, ce serait exactement pareil). Pour générer cette arborescence, on va utiliser un **script bash,** qui sera **exécutable**.

 Déplacez-vous dans Activités : quels fichiers trouvez-vous ? *le zip, un dossier et un jpg* 

 À l'aide de "ls -l", déterminez quelles sont les deux familles de "fichiers" présents : *On a des fichiers et des dossiers. Les dossiers commencent par d.* 

 Écrivez ci-dessous la liste d'instructions (mkdir, cd, ls, cp etc.) permettant de créer le dossier et les sous-dossiers de **l'employé0001** et testez ces instructions sur l'ordinateur.

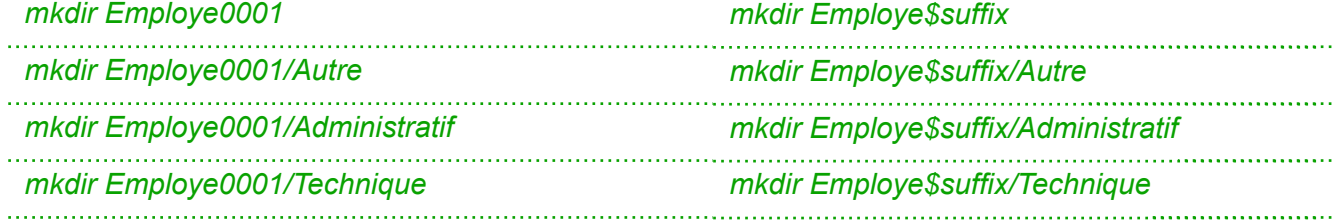

 Intégrer votre liste d'instructions dans le script afin de générer les 10 premiers dossiers. Vérifiez que votre arborescence fonctionne.

 Si ce n'est pas le cas, supprimez tout ce que vous avez créé à l'aide de **rm -r Employe\***  (l'étoile permet de supprimer tous les dossiers commençant par Employe) et reprenez l'étape précédente.

Sinon, généralisez à 400 employés.

Que remarquez-vous dans ce script ? Y-a-t'il des choses que vous connaissez déjà ? *Il y a une boucle comme en Python ! Printf et echo semblent afficher des choses même si on ne comprend pas bien comment fonctionne printf.* 

## **4) Gestion des utilisateurs et des groupes**

Les systèmes UNIX sont des systèmes multi-utilisateurs : plusieurs utilisateurs peuvent partager un même ordinateur, chacun disposant d'un environnement de travail qui lui est propre.

Chaque utilisateur possède certains droits lui permettant d'effectuer certaines opérations et pas d'autres. Un utilisateur particulier est autorisé à modifier tous les droits : ce "super utilisateur" est appelé "administrateur" ou "root".

Pour un fichier ou un répertoire, le système d'exploitation permet de gérer les droits d'utilisation selon trois catégories :

- $\triangleleft$  utilisateur (symbolisé par la lettre  $u = user$ )
- ❖ groupe d'utilisateur (symbolisé par la lettre g = group)
- ❖ reste du monde (symbolisé par la lettre o = others)

De plus, les fichiers et les répertoires possèdent 3 types de droits :

- ❖ les droits en lecture (symbolisés par la lettre r = Read) : est-il possible de lire le contenu de ce fichier ?
- ❖ les droits en écriture (symbolisés par la lettre w = Write) : est-il possible de modifier le contenu de ce fichier ?
- ❖ les droits en exécution (symbolisés par la lettre x = eXecute) : est-il possible d'exécuter le contenu de ce fichier (quand le fichier du code exécutable) ?

Rappel : Il est possible d'utiliser la commande "Is" avec l'option "-I" afin d'avoir la majorité des informations concernant un fichier.

#### Exercice 9 :

Effectuer un ls -l dans C10\_OS/Cours . Observez la première colonne d'informations et réécrivez ci-dessous les symboles que vous obtenez :

Dans mon cas :

```
total 3088
```

```
-rwxr-xr-x@ 1 vincentbouillot staff 369K 27 nov 23:00 OS_Eleves.pages* 
-rwxr-xr-x@ 1 vincentbouillot staff 1,1M 6 jan 23:19 OS_Prof.pages* 
-rw-r--r--@ 1 vincentbouillot staff
drwxr-xr-x@ 2 vincentbouillot staff 64B 6 jan 21:24 old/
```
Lisons la première ligne de gauche à droite :

- ❖ le premier symbole "-" signifie que l'on a affaire à un fichier, dans le cas d'un répertoire, nous aurions un "d" (voir la 2e ligne)
- ❖ les 3 symboles suivants "rwx"donnent les droits du propriétaire du fichier : lecture autorisée (r), écriture autorisée (w), exécution autorisée (x)
- ❖ les 3 symboles suivants "r-x"donnent les droits du groupe lié au fichier : lecture autorisée (r), écriture interdite (- au lieu de w), exécution autorisée (x)
- ❖ les 3 symboles suivants "r-x"donnent les droits des autres utilisateurs : lecture autorisée (r), écriture interdite (- au lieu de w), exécution autorisée (x)
- ❖ le caractère suivant "1" donne le nombre de liens (nous n'étudierons pas cette notion ici)
- ❖ le premier "vincentbouillot" représente le nom du propriétaire du fichier
- ❖ le second "staff" représente le nom du groupe lié au fichier

### Exercice 10 :

De la même manière, étudiez la quatrième ligne concernant **old/** *Lisons la première ligne de gauche à droite : "d" : c'est un répertoire* . . . . . . . . . . . . . *les 3 symboles suivants "rwx"donnent les droits du propriétaire du fichier : lecture autorisée (r), écriture autorisée (w), exécution autorisée (x) les 3 symboles suivants "r-x"donnent les droits du groupe lié au fichier : lecture autorisée (r), écriture interdite (- au lieu de w), exécution autorisée (x) les 3 symboles suivants "r-x"donnent les droits des autres utilisateurs : lecture autorisée (r), écriture interdite (- au lieu de w), exécution autorisée (x) le caractère suivant "2" donne le nombre de liens : pour un dossier, c'est en gros le nombre de sousfichiers et dossiers contenus dans le dossier. le premier "vincentbouillot" représente le nom du propriétaire du fichier le second "staff" représente le nom du groupe lié au fichier Ensuite vient la taille en octet Finalement, la date de création.* 

**Définition** : modification des permissions d'un fichier

Le propriétaire d'un fichier peut modifier les permissions d'un fichier ou d'un répertoire à l'aide de la commande "chmod" ayant la syntaxe suivante:

chmod [u g o a]  $[+ - =]$  [r w x] nom\_du\_fichier

## **Rem :**

- ❖ "u" correspond au propriétaire, "g" correspond au groupe lié au fichier (ou au répertoire), "o" correspond aux autres utilisateurs et "a" correspond à "tout le monde" .
- ❖ "+" ajoute une permission, "-" retire une permission
- ❖ "r" : lecture, "w" : écriture, "x" : exécution.

#### Exemple :

chmod g+x monfichier.txt

donne les droits d'exécution au groupe sur le fichier monfichier.txt.

chmod u-wr monfichier.txt

retire les droits d'écriture et de lecture à l'utilisateur sur le fichier monfichier.txt.

## chmod u=wr,g=r,o= monfichier.txt

donne les droits d'écriture et de lecture à l'utilisateur et les droits de lecture au groupe sur le fichier monfichier txt.

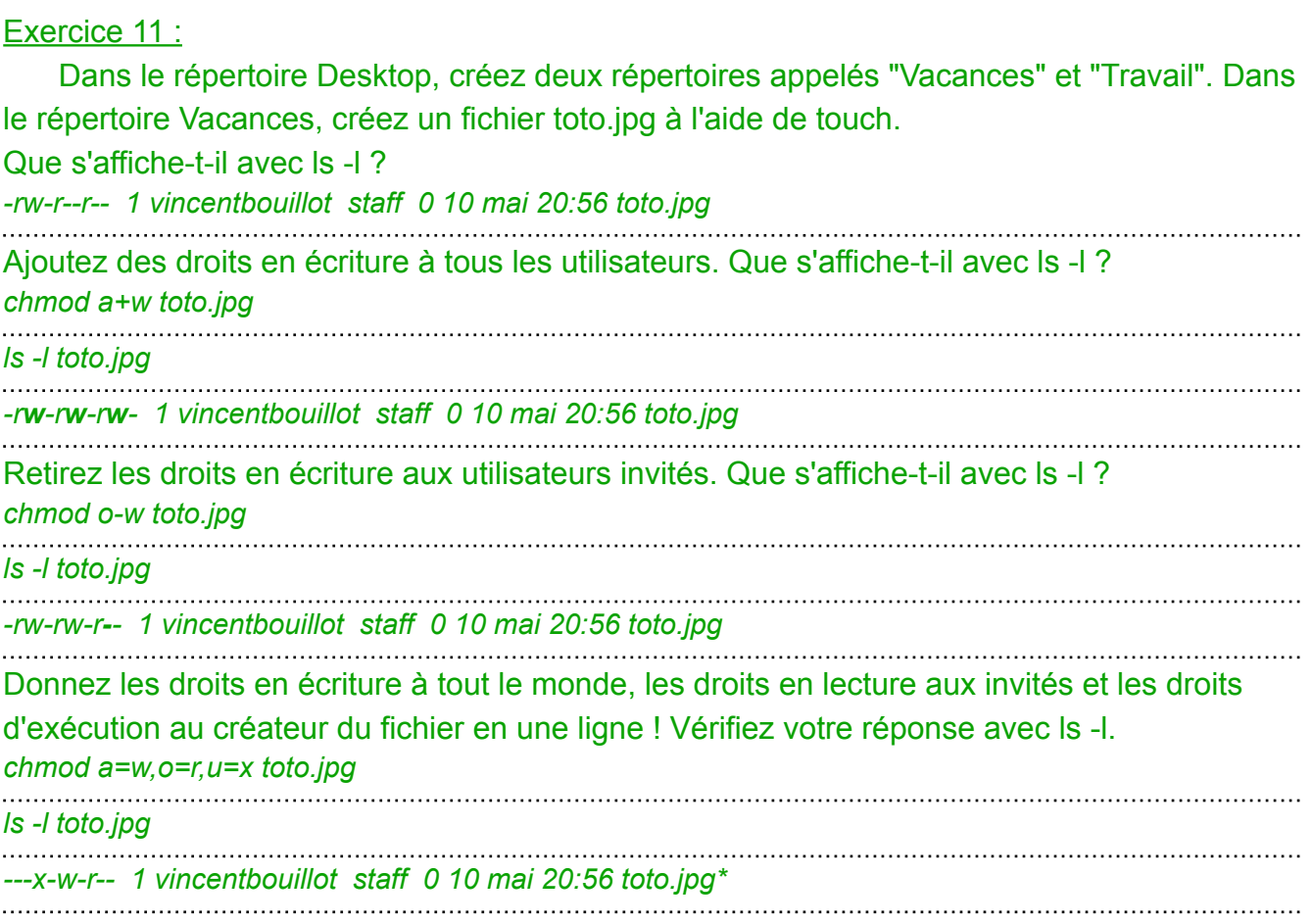

## Exercice 12 :

 Créez un répertoire "test\_NSI" dans votre répertoire personnel. Placez-vous dans le répertoire "test\_NSI". Créez un fichier "toto.txt", vérifiez les permissions associées à ce fichier. Modifiez les permissions associées au fichier "toto.txt" afin que le groupe ait la permission "lecture et exécution" et les "autres utilisateurs" aient la permission "écriture".

## Exercice 13 : Permission et code octal :

Les droits peuvent également s'écrire et se modifier grâce à une notation en base 8 (octal). Par exemple, les droits en écriture symbolique :

```
rwx --x r-x
```
se traduisent par 111 001 101 en binaire, soit 715 en octal. chmod 715 monfichier.txt donne alors directement ces droits au fichier.

En octal, comment se traduit --x --x --x ? 111 rwx rwx rw- ? 776 Quels droits correspondent à 654, à 755 ? rw- r-x r-- et rwx r-x r-x Pour faire le point et à l'aide du cours, compléter le tableau ci-dessous :

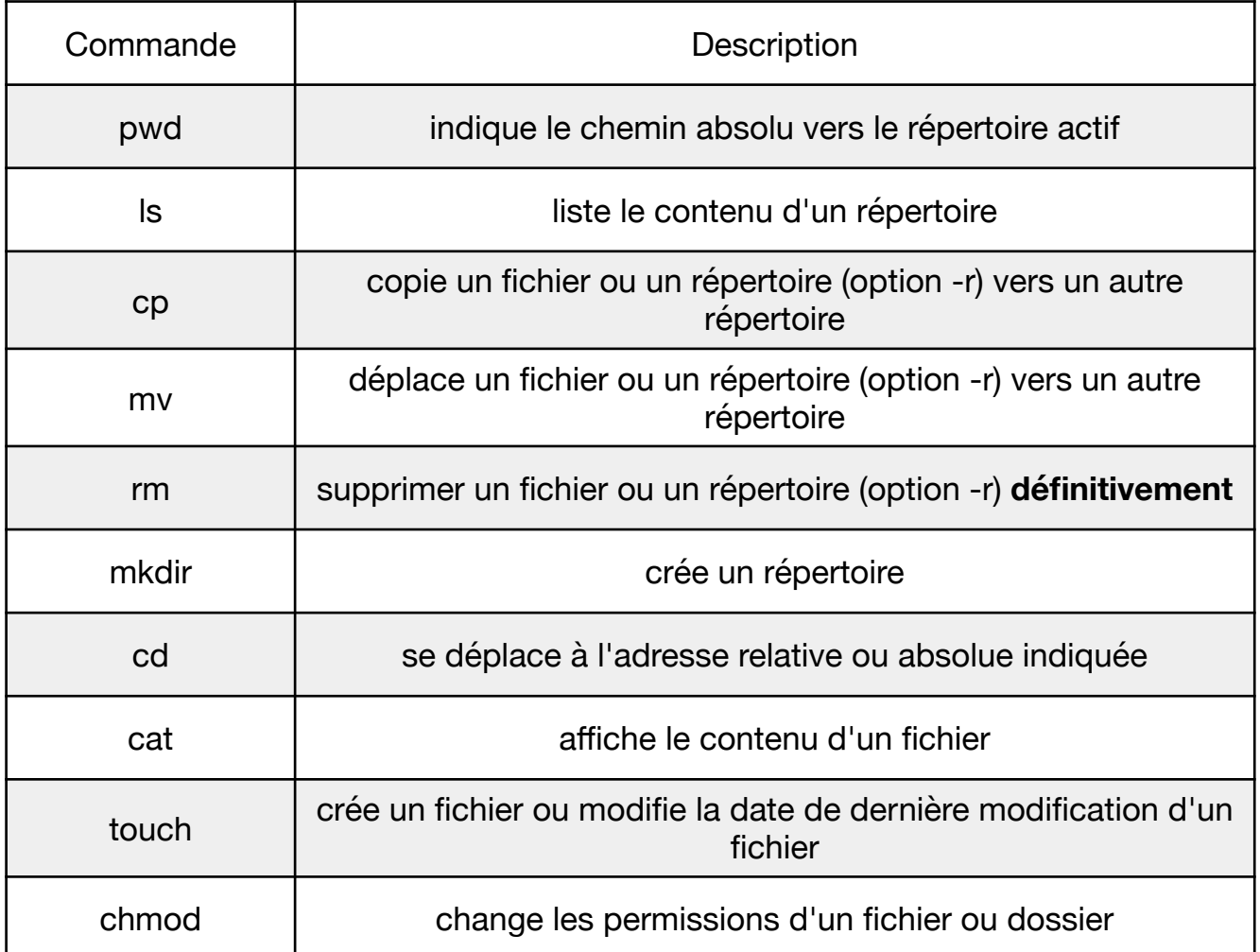

# **Commandes à connaitre impérativement :**